# CREATE REPORTS IN MS PROJECT

DR. RICCARDO LONGO 08/31/2023 PHYS 523 - FALL 2023 LECTURE IV

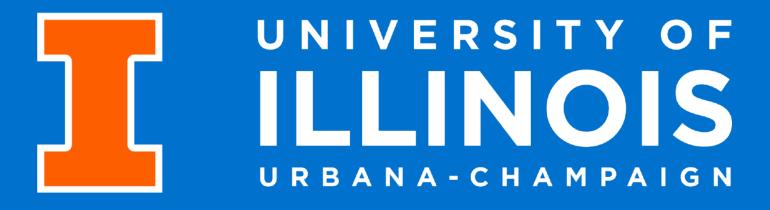

#### PREPARE REPORTS IN MS PROJECT

- In the first 3x lectures, we have seen how to introduce all the main pieces of information of a project in MS project
- After approval, projects are usually reviewed with a certain periodicity (monthly, trimestral, bi-annual etc.)
- One of the great advantages of tracking a project via software like MS Project is the simplicity of creating reports at any time! This is a considerable QoL improvement for project managers

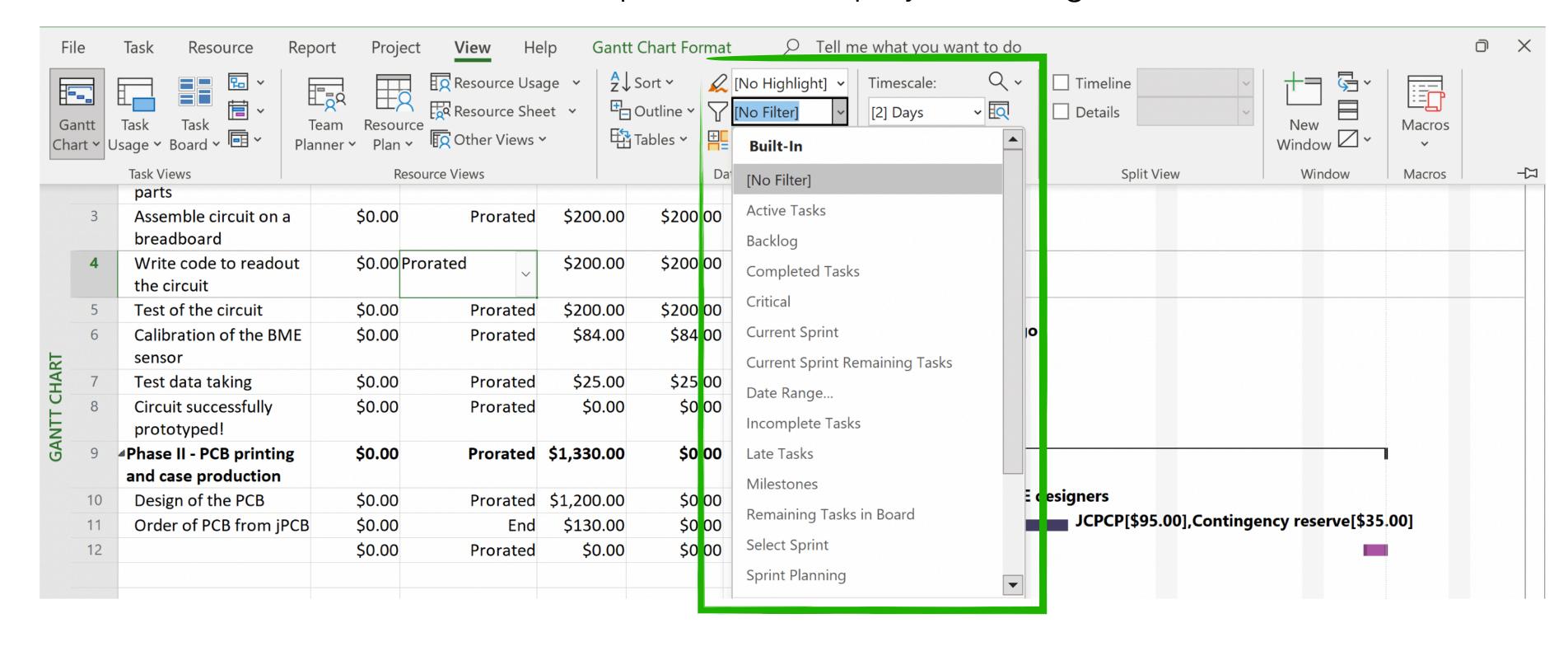

- **Filters** are the first useful tool to provide different snapshots of the project status
- They provide substantial help to check the actual "sync" of your project e.g. was I a good project manager or am I behind my tracking?
- You can also "highlight" tasks, or "group" them in major classes (e.g. active vs inactive)

#### PREPARE REPORTS IN MS PROJECT

- In the first 3x lectures, we have seen how to introduce all the main pieces of information of a project in MS project
- After approval, projects are usually reviewed with a certain periodicity (monthly, trimestral, bi-annual etc.)
- One of the great advantages of tracking a project via software like MS Project is the simplicity of creating reports at any time! This is a considerable QoL improvement for project managers

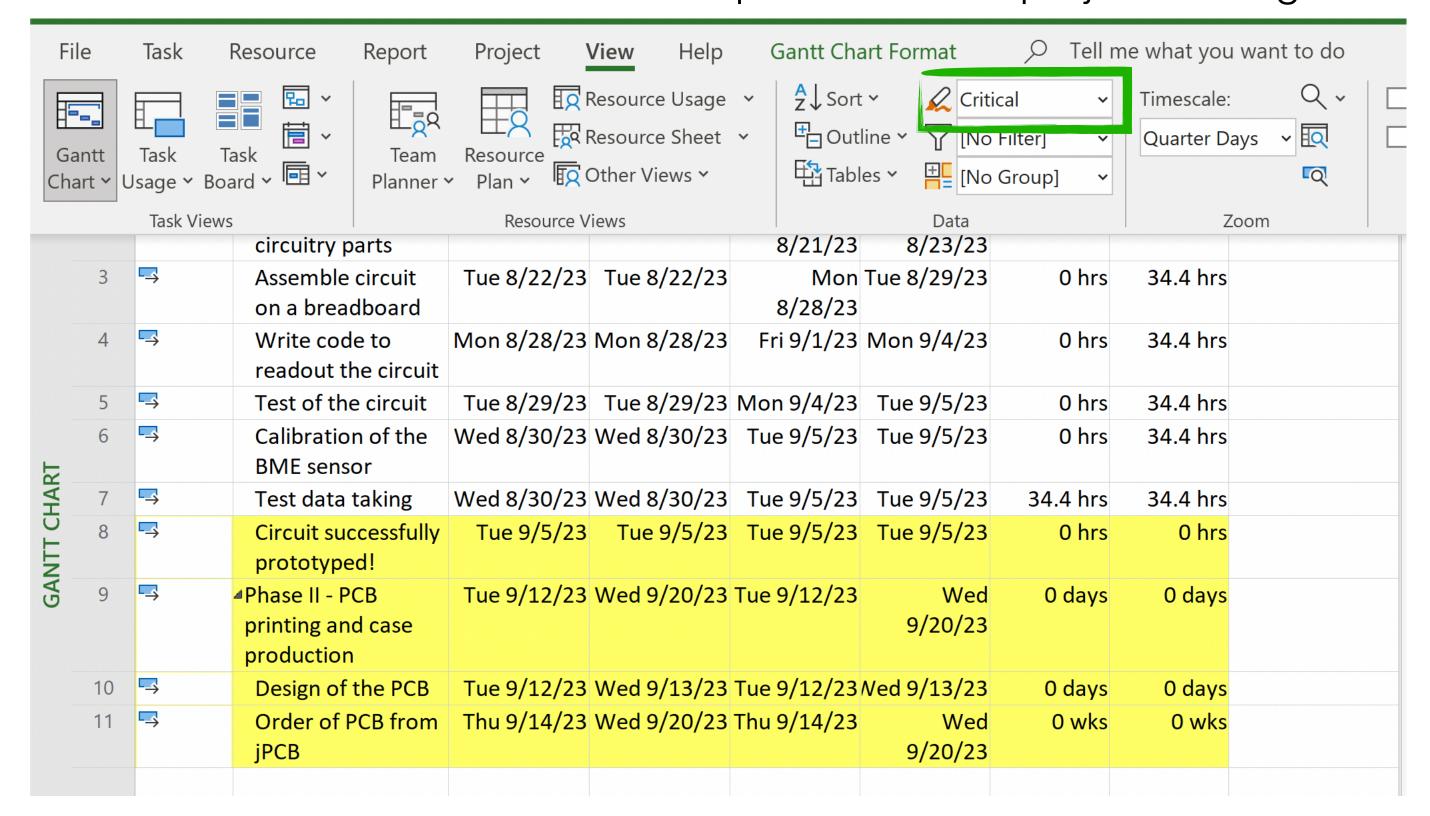

Critical tasks are automatically defined based on the constraint assigned to them. Examples of critical tasks are those characterized by a Must Finish On, or a Must Start On, or a As Late As Possible etc.

- **Filters** are the first useful tool to provide different snapshots of the project status
- They provide substantial help to check the actual "sync" of your project e.g. was I a good project manager or am I behind my tracking?
- You can also "highlight" tasks, or "group" them in major classes (e.g. active vs inactive)

Riccardo Longo

### CREATE REPORTS IN MS PROJECT

• Once you are confident that your project tracking is up-to-date, you can create reports (select "Report" tab)

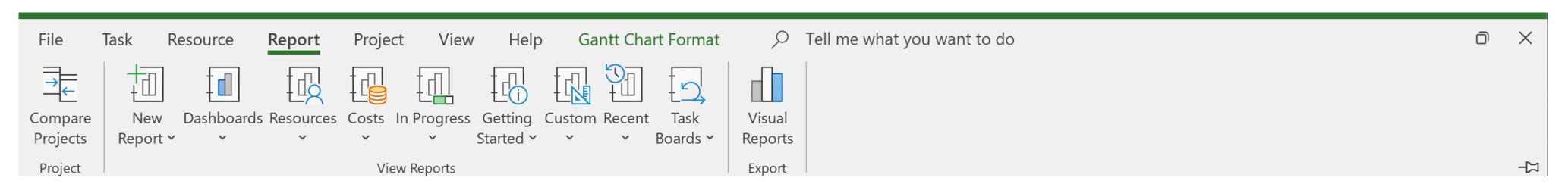

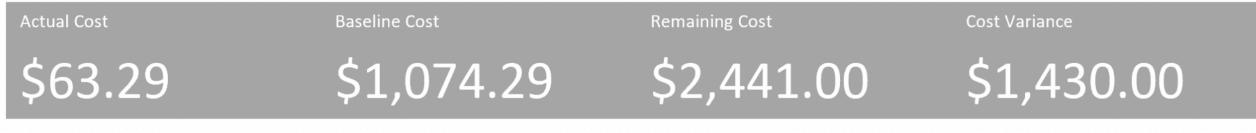

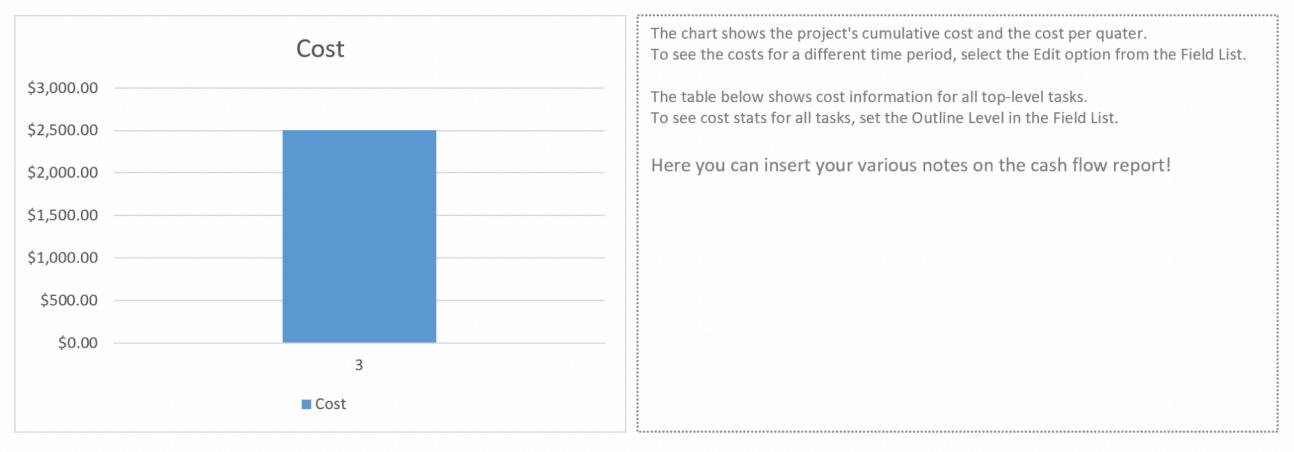

| Name                                        | Remaining Cost | Actual Cost | Cost       |
|---------------------------------------------|----------------|-------------|------------|
| Phase I: Prototyping on breadboard          | \$1,111.00     | \$63.29     | \$1,174.29 |
| Phase II - PCB printing and case production | \$1,330.00     | \$0.00      | \$1,330.00 |

- Example of Cost -> Cash Flow report
- Pre-formatted excel spreadsheet with relevant piece of information about the budgeting of the project
  - It's evident that I was not a good PM when creating this example!
- Default structure -> Shows only L1 items

### CREATE REPORTS IN MS PROJECT

Once you are confident that your project tracking is up-to-date, you can create reports (select "Report" tab)

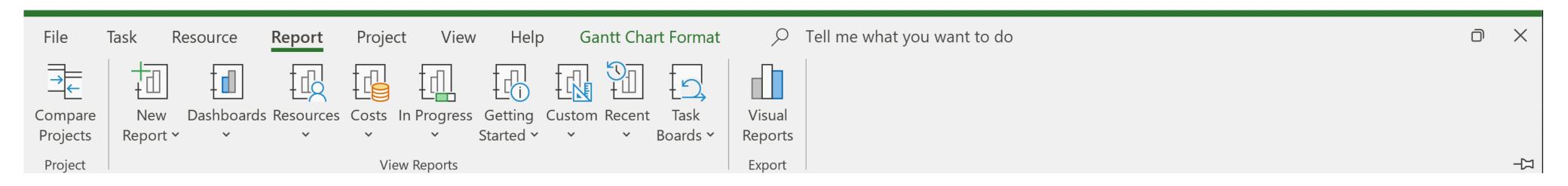

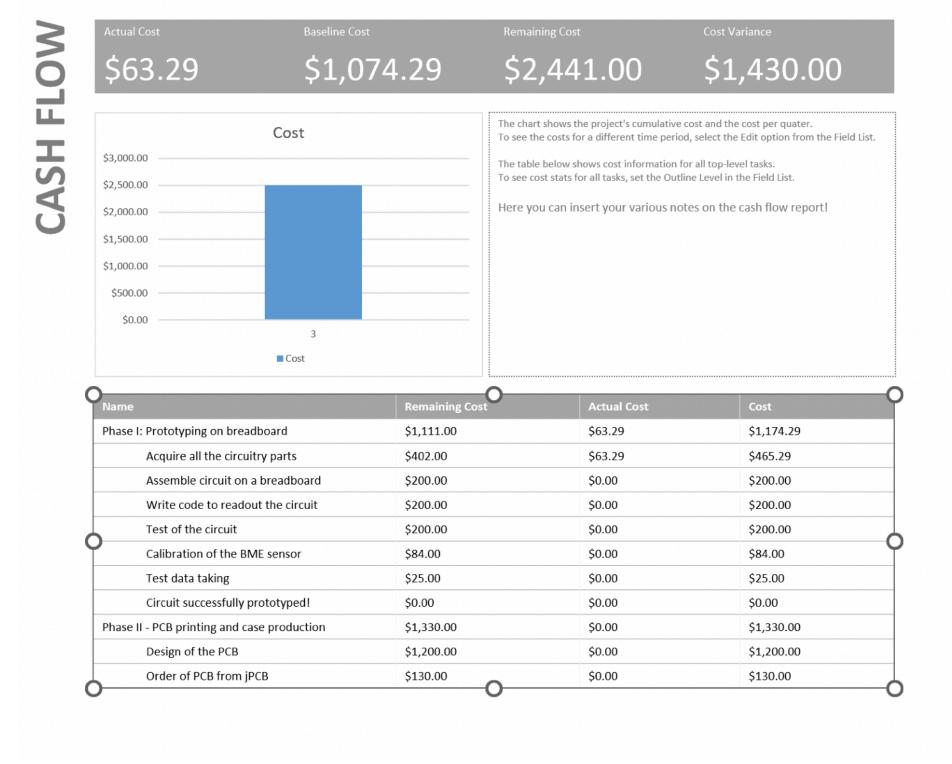

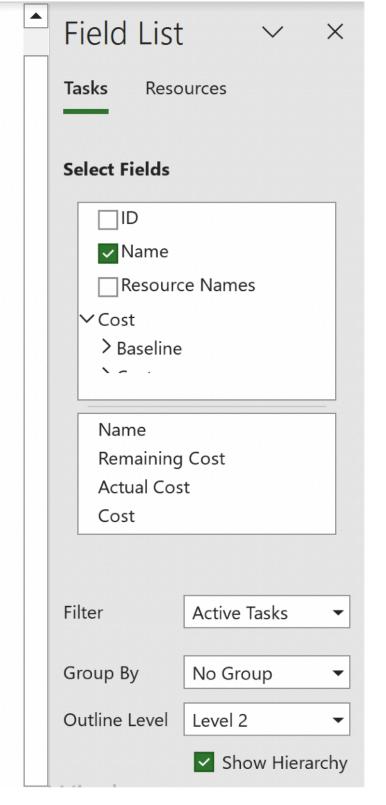

• If you click on each of the elements, a menu with editing options will appear on the right, and from there you can choose exactly the type of information that you want to have on your report!

### EXPORT REPORTS

Resource

File

Once you are confident that your project tracking is up-to-date, you can create reports (select "Report" tab)

Visual

Reports

Export

**Gantt Chart Format** 

Boards

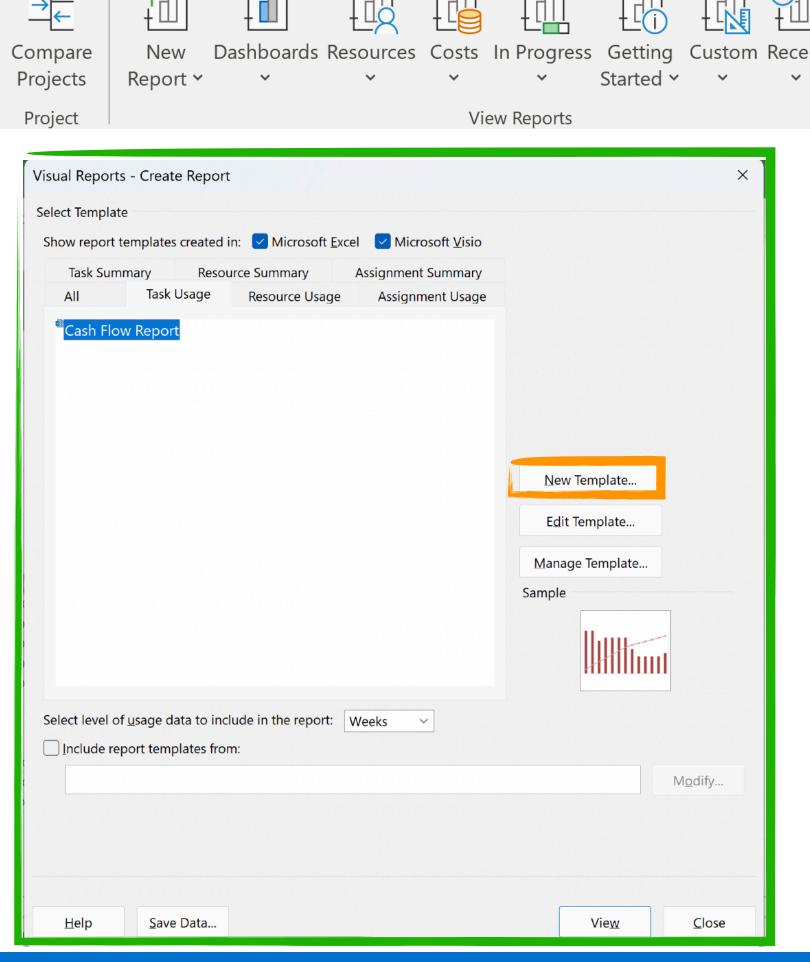

Report

Project

View

Help

 Through here, you can open these reports directly in editable mode in Excel

P Tell me what you want to do

- You can also create new templates that are custom for your project
- If you like the project visualization, you can always edit there and then "print" the report to PDF!

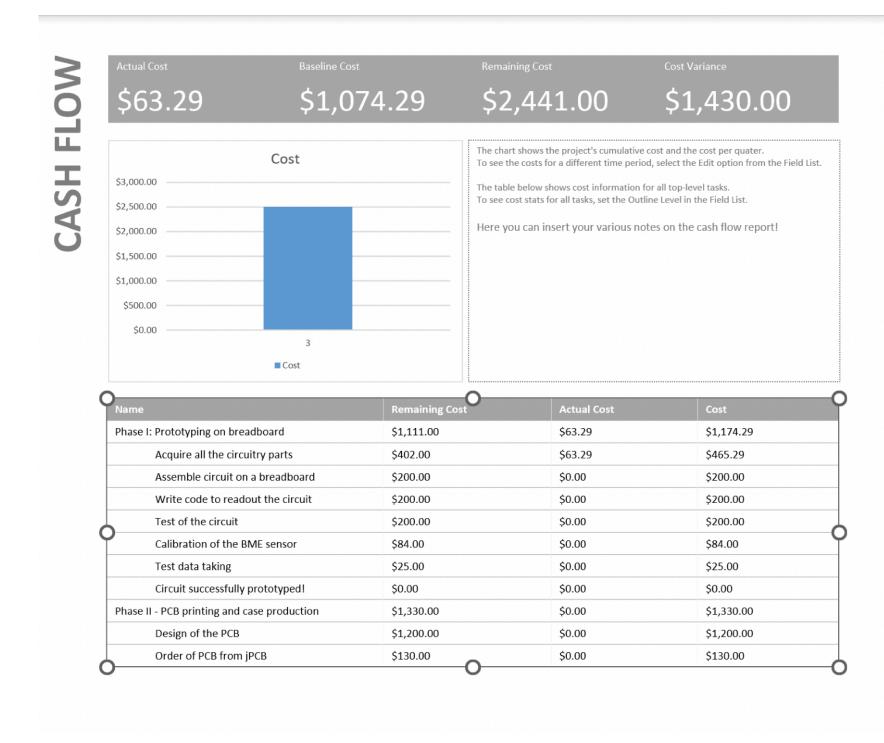

# RISKANALISIS & MANAGEMENT

DR. RICCARDO LONGO 08/31/2023 PHYS 523 - FALL 2023 LECTURE IV

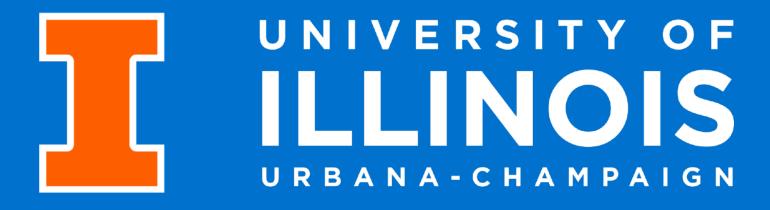

### LAST LECTURE OF THIS MINI-CYCLE: RISK!

- Let's try to introduce in the picture one last concept very relevant for solid project management: Risk
- What is a risk?

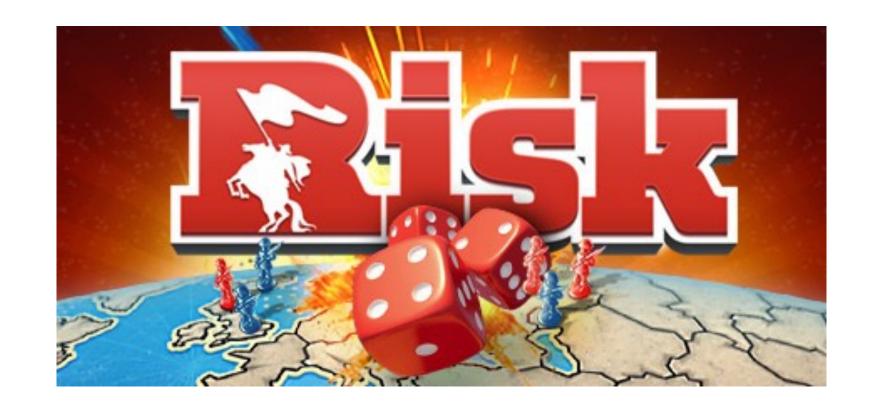

No - not a board game at this stage!

#### LAST LECTURE OF THIS MINI-CYCLE: RISK!

- Let's try to introduce in the picture one last concept very relevant for solid project management: Risk
- What is a risk?
- An event that, if it occurs, causes either a positive or negative impact on a project
- What is risk management?
  - We usually define risk management as the systematic process of identifying, analyzing and outlining a first response strategy to risks affecting our project

Uncertainty

Probability

Outcome positive or negative

Cause and Consequences

#### LAST LECTURE OF THIS MINI-CYCLE: RISK!

- Let's try to introduce in the picture one last concept very relevant for solid project management: Risk
- What is a risk?
- An event that, if it occurs, causes either a positive or negative impact on a project
- What is **risk management**?
  - We usually define risk management as the systematic process of identifying, analyzing and outlining a first response strategy to risks affecting our project

Uncertainty

Probability

Outcome positive or negative

Cause and Consequences

#### • Why risk management?

- Do you prefer proactive decision-making or "fire-fighting"?
- Do you and your collaborators know the nature of the project, its strengths and its weaknesses?
- Can you use this knowledge to improve your scheduling and cost performance?

#### WHAT CAN POSSIBLY GO WRONG?

- The first step to good management of risk is to overcome the perception that there's not too much that can go wrong
  - → Unforeseen events happen all the time and assuming the worst-case scenario is never a bad idea
  - → Murphy's law is always around the corner
- A detailed and comprehensive risk analysis is not a symptom of weakness!
  - → A project with a substantial risk analysis before the start is a sign of good planning
- Ignoring risks will just amplify their negative impact if they end up happening during the project

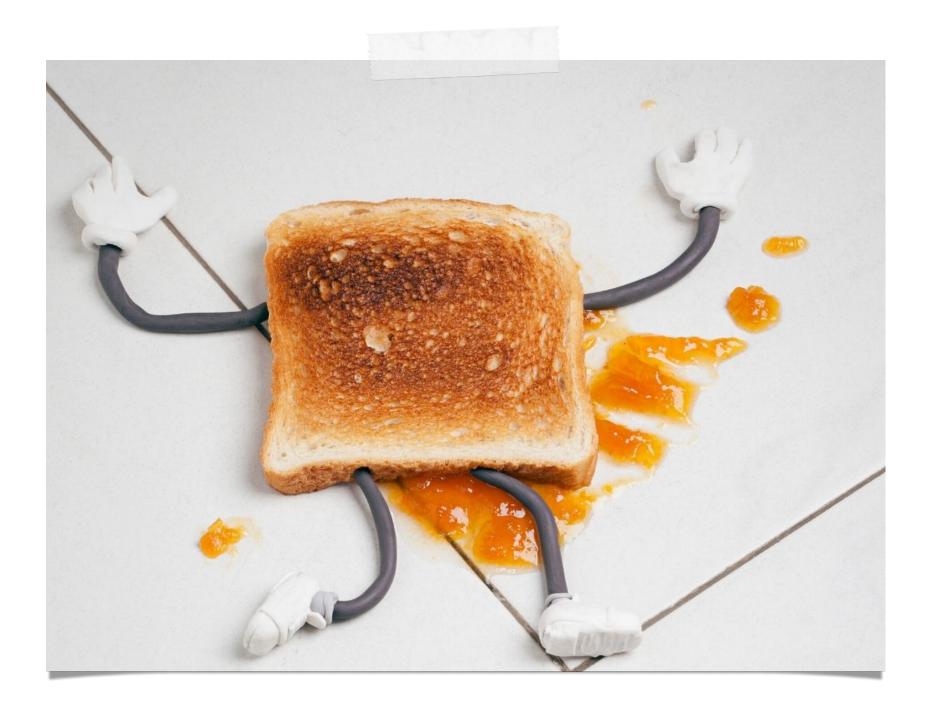

Risk identification

Qualitative/
Quantitative Risk
analysis

Risk Response
Planning

Control

• My project is laid out. What are the risks that affect the various tasks and, ultimately, the deliverables?

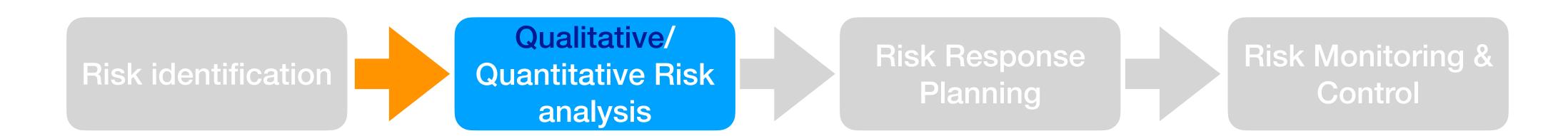

- My project is laid out. What are the risks that affect the various tasks and, ultimately, the deliverables?
- What's the likelihood of the risk that I have identified to occur?
- What are the consequences of these risks occurring from a budget and scope perspective?

#### **Qualitative analysis**

- First step in your Risk Analysis
- Subjective based on your assessment
- Still encoded in "grid-parameters" you define for your risk analysis, e.g.
- Risk categories [i.e. High, Medium, Low]
- Potential impact on the project [i.e. 1-10]
- Priorities/Ranks in case of occurrence

- → directly related to monitoring strategy
- → not written in stone! Evolve with the project

Riccardo Longo 13 1/08/2023

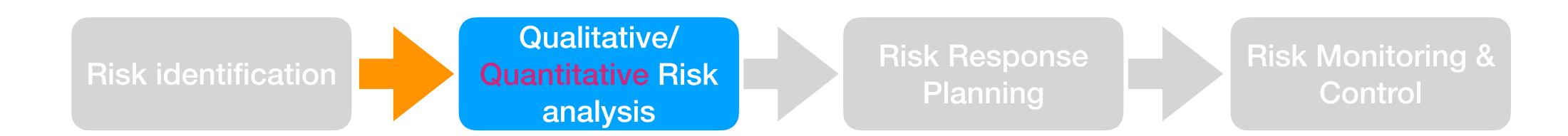

- My project is laid out. What are the risks that affect the various tasks and, ultimately, the deliverables?
- What's the likelihood of the risk that I have identified to occur?
- What are the consequences of these risks occurring from a budget and scope perspective?

#### **Quantitative analysis**

- More advanced, uses statistical analysis of each risk within the project schedule
- Usually based on historical data
- Should be focused on those that were identified to be the highest risks at level of qualitative analysis

Riccardo Longo 14 31/08/2023

### A LESSON FROM [RECENT] HISTORY: INFLATION

• We have seen last class how including inflation in cost projections across years is good practice

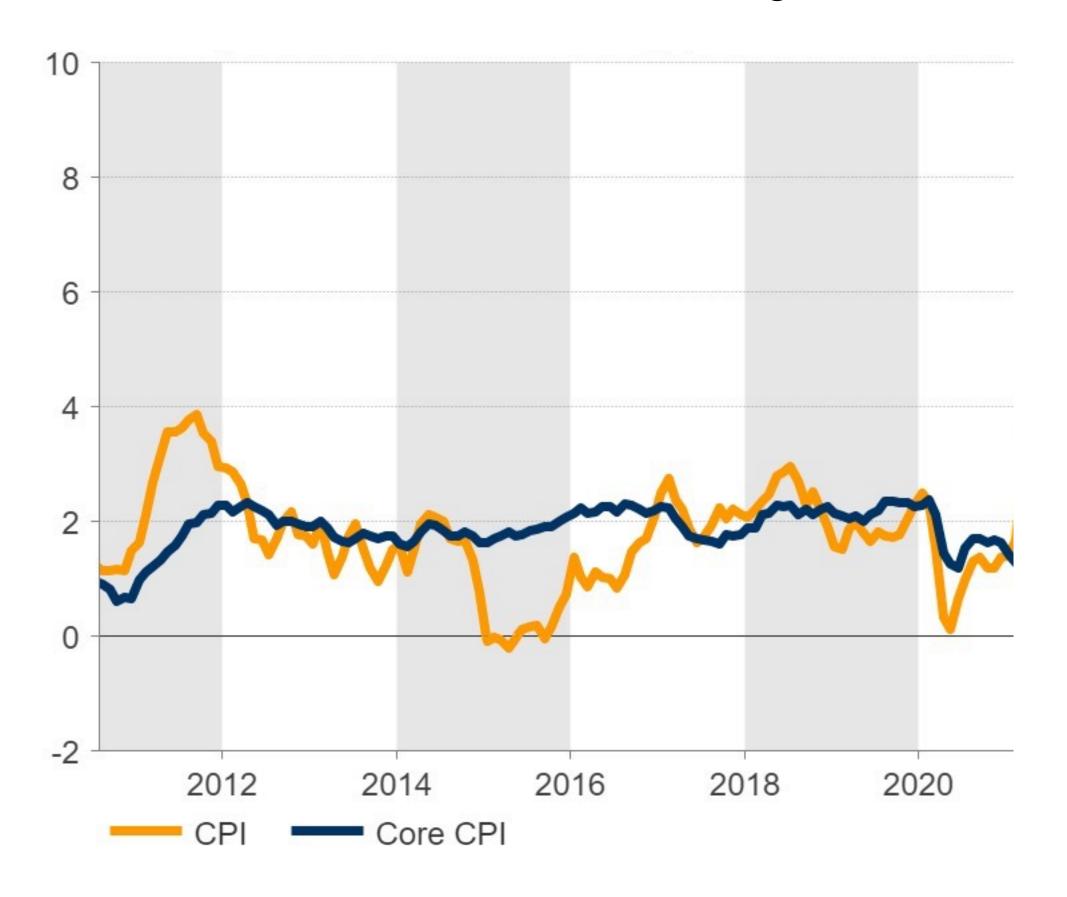

- To compile my basis of estimates for the cost of an item in the future, I can take data from the past and make a reasonable projection:
  - I account for inflation of 2% (average for 2011-2021), and maybe I can introduce a 1% of the cost in the contingencies to account for eventual fluctuations neat! I have 10 years of stable data what can go wrong?

## A LESSON FROM [RECENT] HISTORY: INFLATION

• We have seen last class how including inflation in cost projections across years is good practice

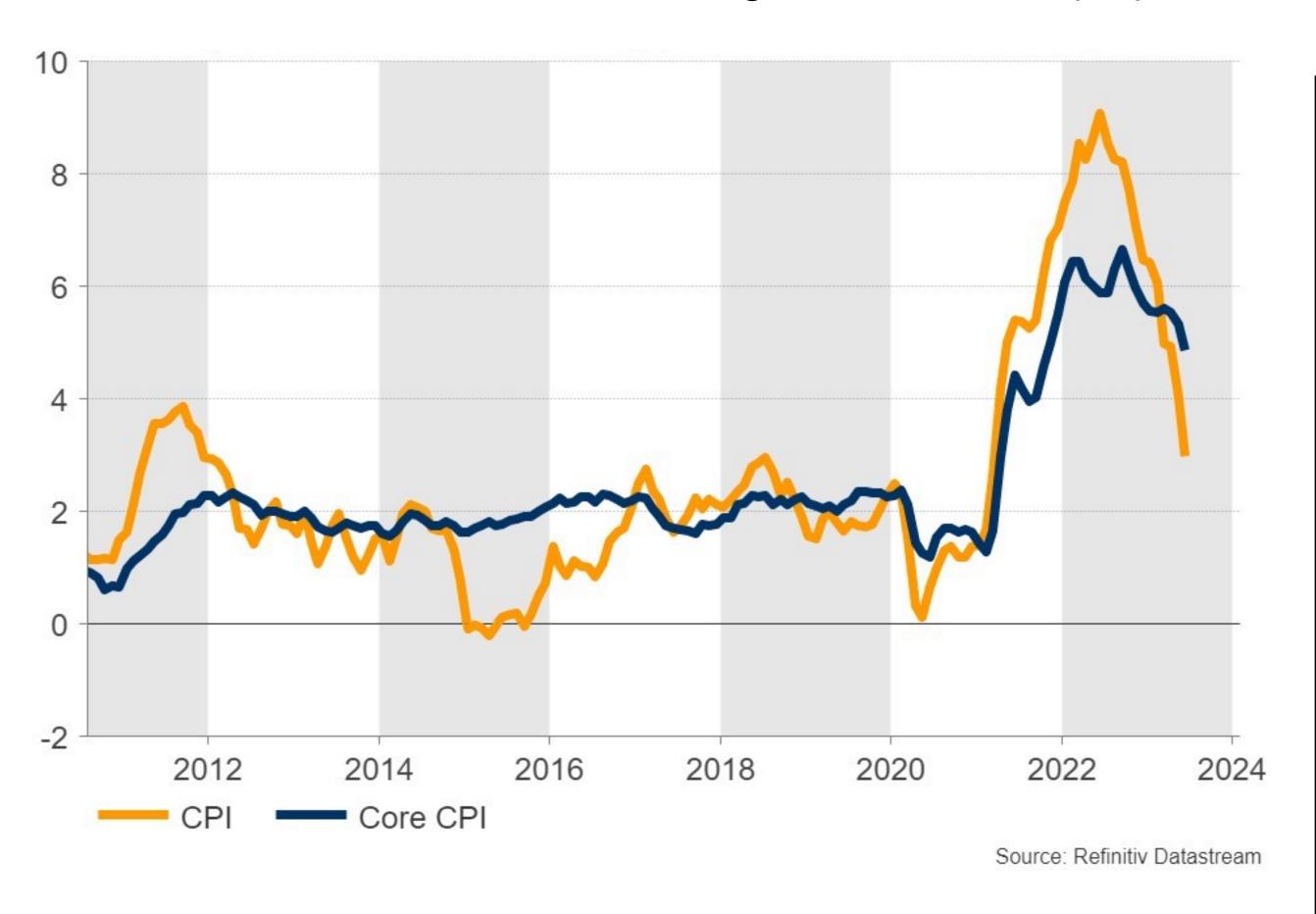

- To compile my basis of estimates for the cost of an item in the future, I can take data from the past and make a reasonable projection:
  - I account for inflation of 2% (average for 2011-2021), and maybe I can introduce a 1% of the cost in the contingencies to account for eventual fluctuations neat! I have 10 years of stable data what can go wrong?
- Unluckily we all know the answer....
  - The high level of inflation that affected the US (and the EU) in the last ~2 years is out of the norm and is a clear example of **risk occurrence**
- If you outline a project now, you should either include inflation as a positive risk, or assume lower inflation according to official projections and assign a risk for those to not be effective

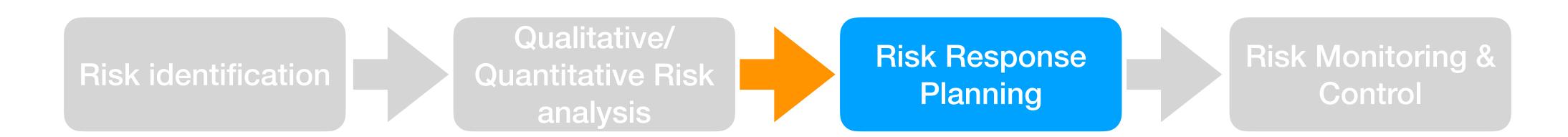

- My project is laid out. What are the risks that affect the various tasks and, ultimately, the deliverables?
- What's the likelihood of the risk that I have identified to occur?
- What are the consequences of these risks occurring from a budget and scope perspective?
- Draw up plans to avoid or minimize the impact of these risks on the project (mitigation strategies)

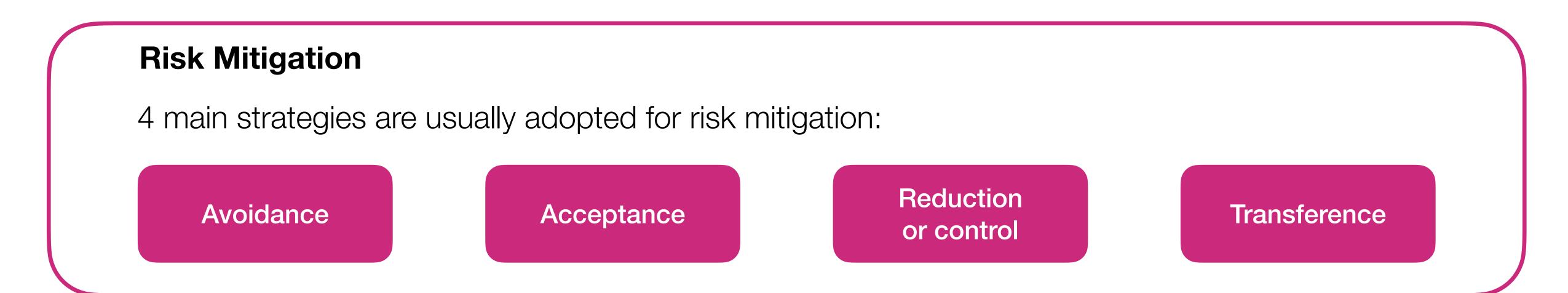

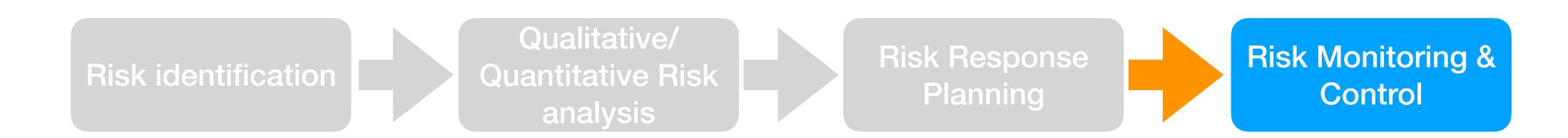

- My project is laid out. What are the risks that affect the various tasks and, ultimately, the deliverables?
- What's the likelihood of the risk that I have identified to occur?
- What are the consequences of these risks occurring from a budget and scope perspective?
- Draw up plans to avoid or minimize the impact of these risks on the project (mitigation strategies)
- Keep track of how the project evolves and its risks with it! Key aspect for a fast response to risks effects.
- Risk management is an active part of a project from the proposal to its completion
- Usually, a dedicated Risk Manager monitors the risks and takes the responsibility for activating mitigation strategies in case a risk becomes active
- All the aspects related to risk handling during the project are defined before the project starts
  - Make sure you limit extraordinary interventions to extraordinary cases!

## BACKUP SLIDES

### OHNO: I DON'T HAVE WINDOWS!

- I share the feeling I don't have it too!
- If, by chance, you are using Mac OS and you have Parallels you are all set.
- If not or if you use Linux no problem the University provides a program that prevents the need for for partitioning or other time-consuming and disruptive actions on your laptop!

<u>UIUCAnyWare</u>: virtual desktop environment allowing students to access software whether remote, on campus, or in class.

- •Provides remote access to Windows Desktop from anywhere w/o need for VPN access or other restrictions that may apply to UIUC computing resources
- Loads environment according to your UIUC NetID and keeps memory of your user's space

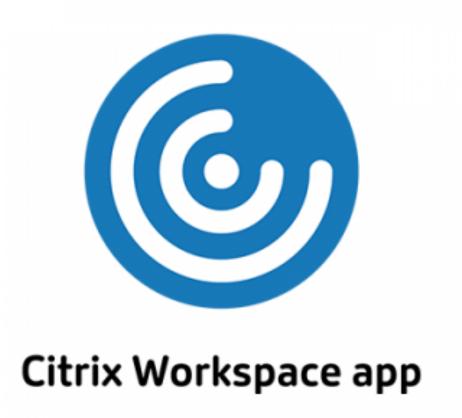

<u>Instructions on how to install the Citrix Workspace app</u>

Instructions on how to setup the Citrix Workspace app for UIUCAnyWare

### CITRIX + PROJECT

•Because of a recent (< 2 weeks) change, the "App" installation by the user is not possible anymore

•Once you have booted Citrix and logged in UIUC AnyWare, select the General Purpose desktop

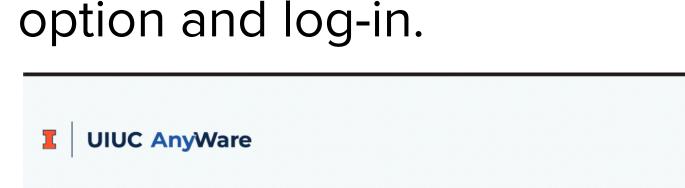

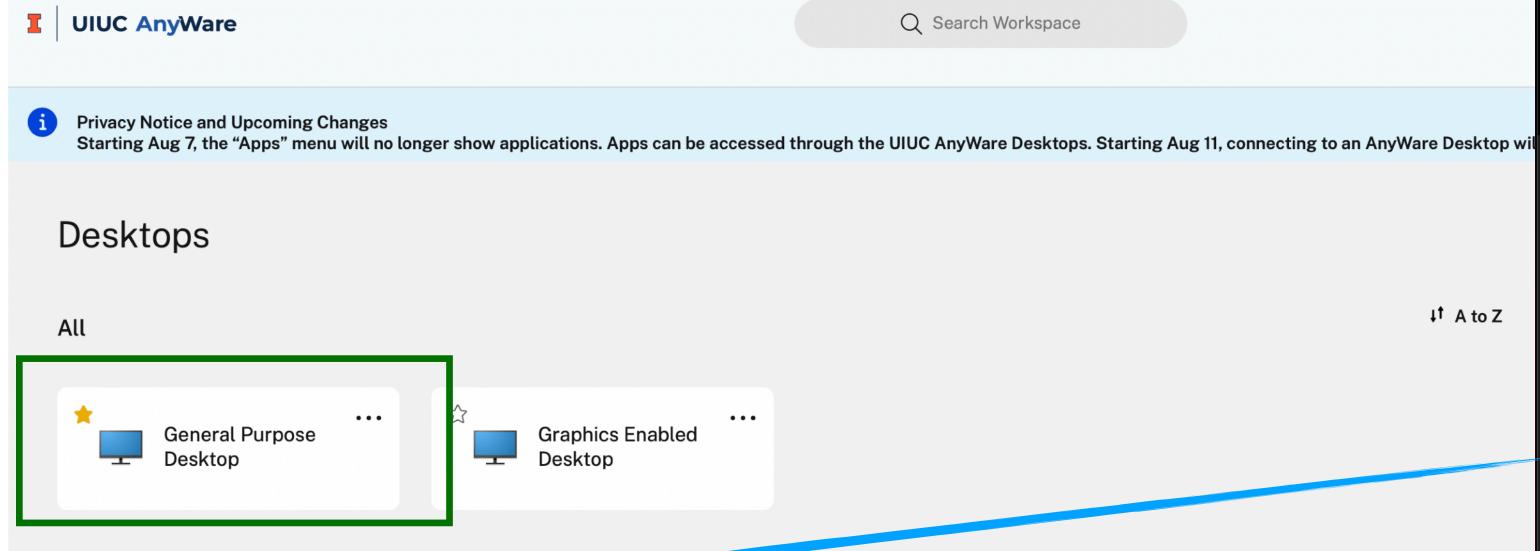

- The Project app will be already available in the Windows menu
- The version of the software is not the latest (2021), but this should not affect the work for the class!

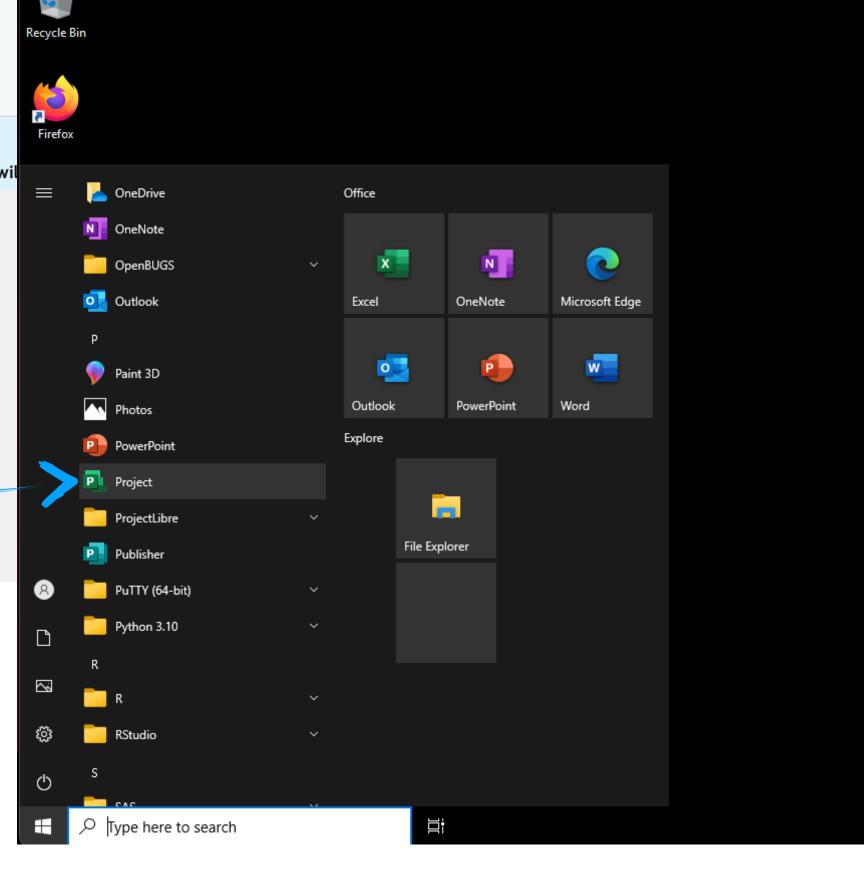